## 「通信の暗号化」の設定変更に伴う影響と対応策について

当協会が平成30年8月27日の稼働に向けて開発中の次期ISSでは、セキュリティをより強化するためSSL/TLS通信の設定をTLS1.2とします。 その場合、融資機関のパソコン(以下、PC)で使用されているブラウザやOSによっては、ISSに接続できなくなる、あるいはPCの設定変更 が必要となるなどの影響が有ります。

具体的には、下記のとおりです。下記①に該当する場合は使用を停止してください。また、下記②に該当する場合は、予め設定の変更を 行ってください。

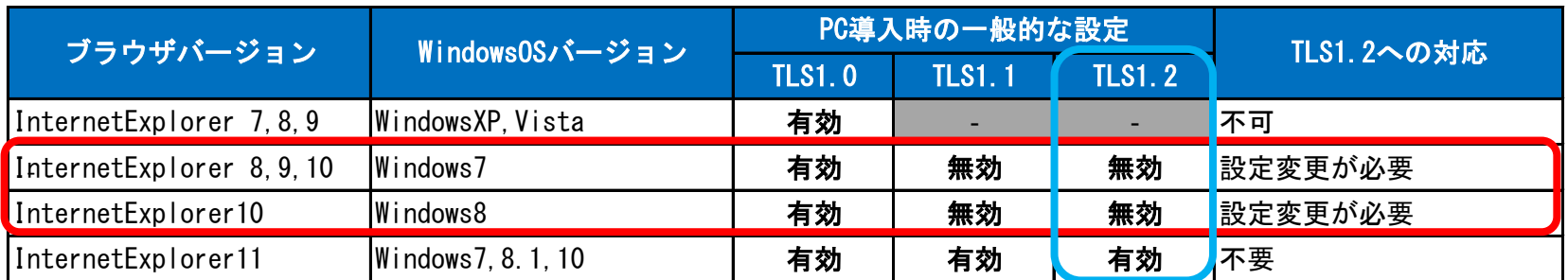

記

①WindowsXP,Vistaを使用されている融資機関のPCユーザはISSに接続できなくなります。(ブラウザのエラー画面が表示される) ②Windows7,8のユーザでInternetExplorer11を使用していないユーザはInternetExplorerの設定を変更(無効→有効)することにより、 ISSに接続可能です。設定変更の手順については、後述を参照ください。

③InternetExplorer11を使用しているユーザは設定変更することなく、そのままISS利用可能です。

【本件に関するお問合わせ】 公益財団法人 農林水産長期金融協会 企画担当(☎03-3292-3217)

## ▼Internet Explorerのバージョン確認方法

以下のURLを参照願います。

https://www.microsoft.com/ia-jp/security/pc-security/ver\_ie.aspx

## ▼設定変更の手順

手順1:Internet Explorerを開き、「ツール」のアイコンをクリック後「インターネットオプション」を選択し、

「詳細設定」ボタンをクリックする

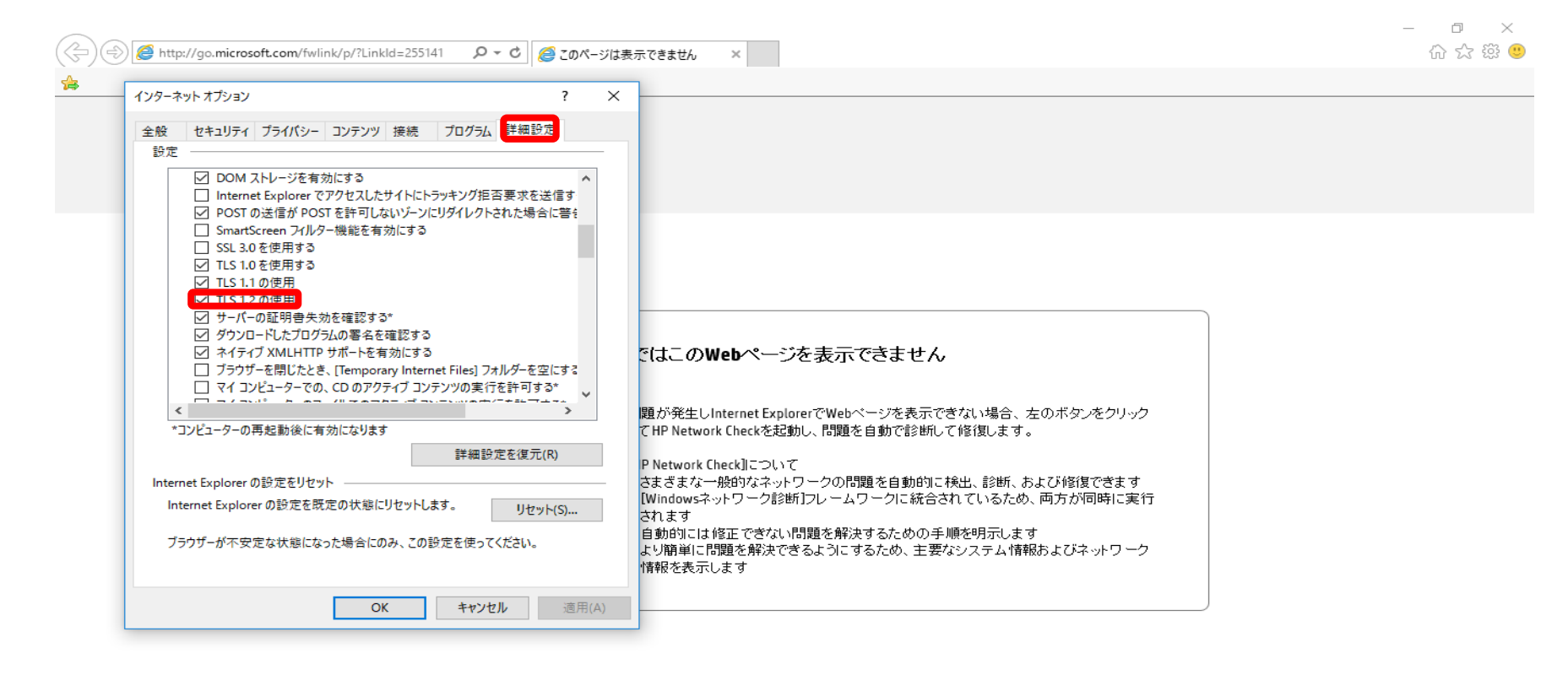

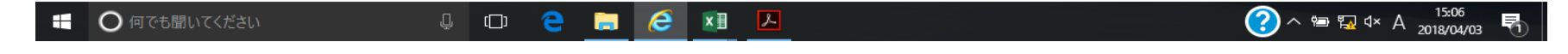

手順2:「インターネットオプション」ウィンドウの「詳細設定」タブを開き、「セキュリティ」の項目まで画面をスクロールし、 「TLS1.2の使用」にチェックを入れ、「OK」ボタンをクリックする